# **myCRM Documentation**

*Version 0.1.1*

**Sebastien Bertrand**

28 October 2015

# Table des matières

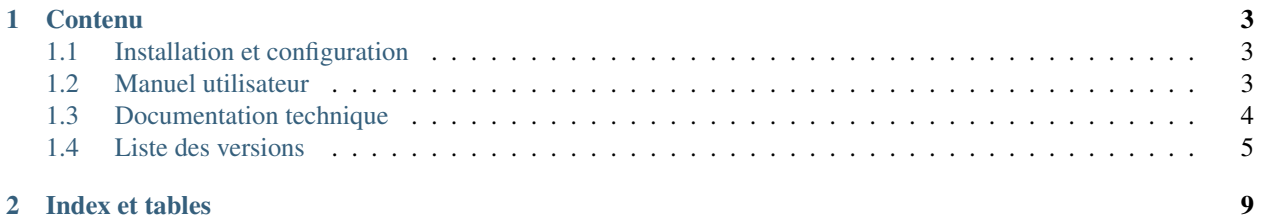

myCRM est un logiciel en-ligne de gestion de la relation client (GRC, ou CRM en anglais pour *Customer Relationship Management*).

myCRM est volontairement limité à un minimum de fonctionnalités de sorte à en simplifier l'utilisation.

# **Contenu**

# <span id="page-6-1"></span><span id="page-6-0"></span>**1.1 Installation et configuration**

# <span id="page-6-2"></span>**1.2 Manuel utilisateur**

# **1.2.1 Démarrer avec myCRM**

**Identification**

**Tableau de bord**

**Créer une organisation**

**Ajouter un contact**

**Ajouter une action**

**Ajouter une tâche**

**Ajouter une opportunité**

# **1.2.2 Interface utilisateur**

# **1.2.3 Tableau de bord**

# **1.2.4 Gestion des organisations**

Une organisation est une structure avec laquelle une relation commerciale est envisagée (suspect, prospect), ou bien établie (client). Par exemple il peut s'agir d'une société, d'une association ou encore d'une collectivité locale.

#### **Informations requises**

L'organisation est au minimum identifiée par :

- une raison sociale c'est-à-dire le nom juridiquement enregistré de la structure
- éventuellement, un nom commercial, ou nom d'enseigne, communément utilisé
- un statut permettant de connaître l'état d'avancement de la relation commerciale établie ; voir ci-dessous les différents statuts possibles

# **Statut d'une organisation**

Le statut de l'organisation peut prendre une des valeurs suivantes :

- Suspect : acheteur potentiel.
- Prospect : organisation ciblée par l'activité commerciale.
- Prospect qualifié : prospect dont les activités, besoins, contacts sont connus et renseignés.
- Prospect froid : prospect qualifié qui n'a pas déclaré d'intention d'achat pour les 12 prochains mois.
- Prospect tiède : prospect qualifié qui n'a pas déclaré d'intention d'achat pour les 6 prochains mois.
- Prospect chaud : prospect qualifié acheteur ou qui va rapidement acheter.
- Client : organisation qui a acheté et qui est destinée à la refaire.

#### **Informations descriptives**

Les informations suivantes complétent la fiche d'une organisation, en précisant les coordonnées administratives et l'activité de la structure :

- une adresse complète (adresse, code postal, ville)
- un numéro de téléphone et de télécopie (fax) du standard de l'organisation (voir la section Contacts pour les lignes directes)
- une adresse de site Internet (doit être une adresse URL complète, c'est-à-dire précédée de *http ://* ou *https ://*)
- un courriel, généralement celui du standard de l'organisation (voir la section Contacts pour les adresses des personnes)
- une description de l'activité de l'organisation

#### **Informations de classification**

Les informations suivantes permettent de classifier les organisations pour, par exemple, effectuer des filtres ou des recherches sur ces critères :

- la forme juridique de l'organisation
- la gouvernance de l'organisation
- les effectifs de l'organisation

#### **Représentants commerciaux**

Dans le cas où myCRM est utilisé en équipe, il est possible de sélectionner parmi les membres de l'équipe, un ou plusieurs représentants commerciaux.

Les représentants commerciaux sont les membres de l'équipe qui ont établi des contacts priviligiés avec des décideurs au sein de l'organisation. Il est donc recommandé de faire appel aux représentants commerciaux avant d'établir toute nouvelle démarche commerciale.

# **1.2.5 Gestion des tâches**

# <span id="page-7-0"></span>**1.3 Documentation technique**

# **1.3.1 Dépendances**

- Bootstrap <http://twitter.github.com/bootstrap/index.html>
- Bootstrap datepicker <http://www.eyecon.ro/bootstrap-datepicker/>
- Django South <http://south.aeracode.org/>
- Django ical <https://pypi.python.org/pypi/django-ical/1.2>

— Django Import-Export <http://django-import-export.readthedocs.org>

# **1.3.2 Migration du schéma de base de données**

Rappel des commandes pour gérer la migration du schéma de base de données.

Après une modification du schéma :

./manage.py schemamigration customers --auto

Pour appliquer la (les) migration(s) :

./manage.py migrate

# **1.3.3 Traductions**

Rappel des commandes pour générer les fichiers de traductions.

Génération initiale pour une nouvelle langue :

django-admin.py makemessages -l fr

Ajout des nouveaux textes pour les langues existantes :

django-admin.py makemessages -a

Compilation des fichiers de traductions :

django-admin.py compilemessages

# <span id="page-8-0"></span>**1.4 Liste des versions**

# **1.4.1 0.2.1 du 26/11/2014**

#### **Nouvelles fonctionnalités**

— Ajout de la notion d'opportunités

#### **Améliorations**

- Amélioration de la sélection d'une organisation et d'un contact :
- meilleurs confort d'utilisation
- compatibilité avec l'utilsation de smartphones et tablettes
- Ajout de l'URL vers la tâche dans le courriel de notification

# **1.4.2 0.2.0 du 08/07/2014**

# **Nouvelles fonctionnalités**

- Notification par courriel des tâches non accomplies et à venir
- Possibilité de filtrer les listes du tableau de bord pour n'afficher que les informations concernant l'utilisateur courant
- Possibilité de filtrer la liste des organisations par statut

# **Améliorations**

- Mise à niveau de la version de Django (de 1.5 à 1.6)
- Mise à niveau de la version de Bootstrap (de 2.3 à 3.1)
- Refonte de la présentation du tableau de bord
- Refonte de la présentation de la page organisation
- Redéfinition des statuts d'une organisation et documentation
- Le champs "Secteur géographique" d'une organisation a été enlevé car non utilisé

#### **Problèmes corrigés**

— Quelques traductions en français manquantes

# **1.4.3 0.1.4 du 07/05/2014**

#### **Nouvelles fonctionnalités**

- Ajout de la notion de "représentants commerciaux". Permet d'identifier, pour chaque organisation, un ou plusieurs représentants privilégiés parmi les membres de l'équipe.
- Ajout d'un fax et d'un courriel pour une organisation
- Ajout du téléphone portable pour un contact

#### **Améliorations**

- Quelques modifications cosmétiques de l'affichage d'une organisation
- Mémorisation de l'onglet actif entre deux chargements de la page de détail d'une organisation
- Pagination des sous-listes contacts, activités et tâches pour une organisation

#### **Problèmes corrigés**

— Quelques problèmes mineurs.

# **1.4.4 0.1.3 du 29/04/2014**

#### **Nouvelles fonctionnalités**

- Ajout d'une barre d'outils sur certaines pages (par exemple la page de détail d'une organisation), avec un bouton "Info" permettant d'obtenir des détails sur l'enregistrement en cours de consultation :
- nom du créateur de l'enregistrement, et date de création
- nom du dernier éditeur de l'enregistrement, et date de modification
- Export de données. Pour l'instant, seules les données brutes (sans filtrage) peuvent être exportées. Des possibilités de filtrage seront ajoutées en fonction des besoins identifiés.

# **Améliorations**

— Affichage des détails d'une organisation avec des onglets permettant de séparer les informations d'identité, les contacts, les activités et les tâches.

# **Problèmes corrigés**

— Le téléphone du standard d'une organisation n'est plus limité à 10 caractères mais à 20.

# **1.4.5 0.1.2 du 15/04/2014**

#### **Nouvelles fonctionnalités**

- Nouveau mode d'activité, pour recenser les contacts entrants, c'est-à-dire à l'initiatives du prospect/client
- Les tâches en format iCal sont filtrées en fonction de l'utilisateur identifié

# **Améliorations**

- La saisie d'un numéro de téléphone n'est plus limitée à 10 caractères mais à 20 caractères
- L'affichage de plusieurs annonces est plus lisible
- Le titre "Mademoiselle" à été enlevé

#### **Problèmes corrigés**

- Correction de fautes d'orthographe
- Possibilité de réinitialiser la sélection d'une organisation ou d'un contact
- Pagination des tâches (au delà de 20 tâches) corrigée
- Le lien pour obtenir les tâches à venir en format iCal est sécurisé

# **1.4.6 0.1.1 du 04/03/2014**

#### **Nouvelles fonctionnalités**

- Espace d'annonce sur le tableau de bord.
- Ajout d'un lien dans le menu *utilisateur* vers l'écran de modification du mot de passe.
- Ajout d'un menu *Aide* (icône "point d'interrogation") donnant accès :
	- au manuel utilisateur
	- à un écran de notification de problème (*bug*)
	- à un écran de demande de changement (*proposal*)
- Après enregistrement d'une nouvelle organisation, il y a automatiquement redirection vers la page de détail de l'organisation créée (permet de poursuivre la saisie avec l'ajout de contacts, activités ou tâches)

# **Problèmes corrigés**

- Le libellé du métier d'un contact a été changé de *Poste* à *Fonction*.
- La génération du fichier ICS (tâches dans un calendrier) a été corrigée.
- Problème d'affichage de la fonction 'recherche' en mode fenêtré.

# **1.4.7 0.1.0 du 21/02/2014**

Livraison initiale du logiciel.

# **Fonctionnalités**

- Gestion des *organisations*
- Gestion des *contacts* au sein des organisations
- Gestion des *activités* entreprises
- Gestion des *tâches* à entreprendre

**CHAPITRE 2** 

Index et tables

<span id="page-12-0"></span> $-$  genindex<br> $-$  modindex

 $-$  search